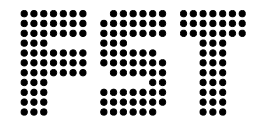

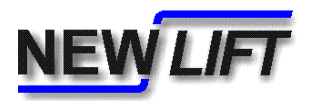

## **System information**

## **Updating FST software using PC-Card**

**Publisher:** NEW Lift Steuerungsbau GmbH

Lochhamer Schlag 8 D-82166 Gräfelfing

Tel.: +49 (0) 89/89 866 – 0 Fax: +49 (0) 89/89 866 – 300

**Dokument-Nr.:** SYST\_PCC2FSTSW\_EN.doc

**Date of issue:** 07/06

**Copyright** © 2006, NEW Lift Steuerungsbau GmbH

All rights including those of copying and reproduction of parts of this document and of the translation are reserved by the publisher.

No part of this document may be reproduced in any form or copied with an electronic replication system without the written permission of the publisher.

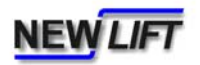

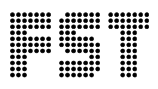

Please follow these instructions exactly:

1. Switch the FST to

AUXILLIARY MODE

- 2. Switch the Controller off and on again using the isolater F4.
- 3. Insert the PC-Card into the top mounted slot on the FST X8.
- 4. Select

MAIN MENU - System - Update FST

to copy the FST-software to the FST-board. The display shows

FST Software Update Please wait!

Do not remove power to the FST while the update is in progress!

5. After the update procedure has completed the FST will reset automatically.

6. The new software version can be verifed by pressing the  $\boxed{\mathbb{S}}$  +  $\boxed{\mathbb{E}}$  keys together

SW Ver.: V1.080-0135

The FST is now operational and can be switched to NORMAL mode.